# Windows7 MPC 関係ソフトウェアのインストール

2012/01/05

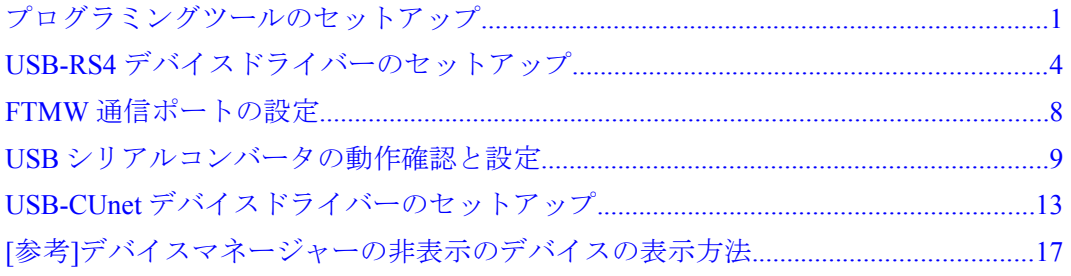

## <span id="page-0-0"></span>プログラミングツールのセットアップ

MPC プログラミングツール、USB-RS4 デバイスドライバー設定ファイル、USB-CUnet デバイスドライバー設 定ファイルは 「Accel\_Setup\_jpn.msi」を実行することによりパソコンにコピーされます。

(1)

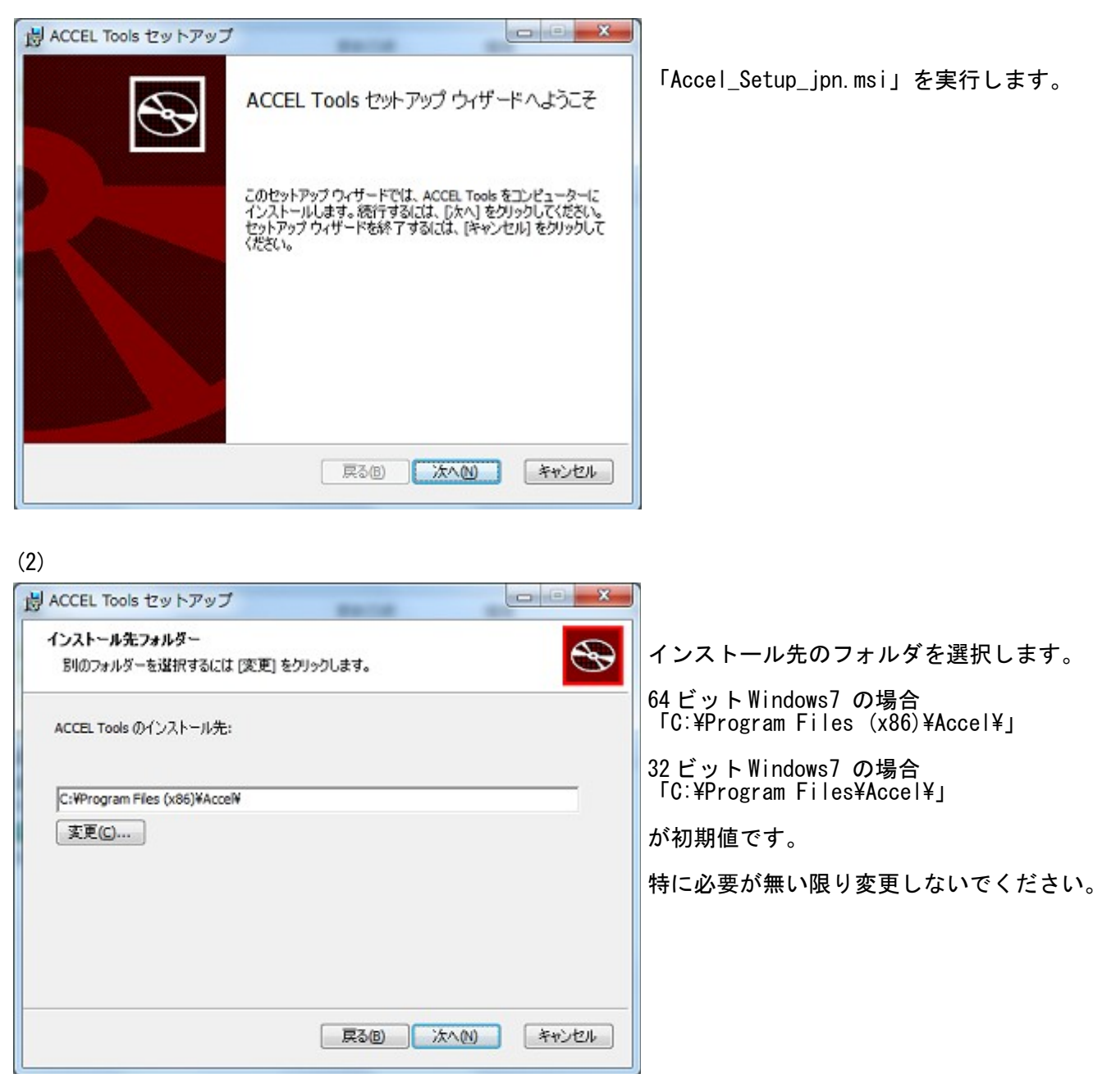

(3)

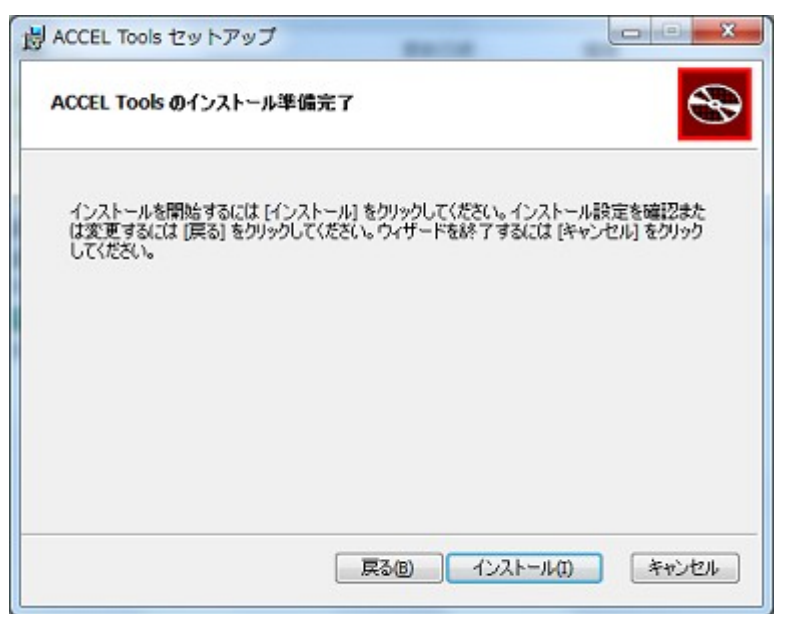

「インストール」をクリックします。

(4)

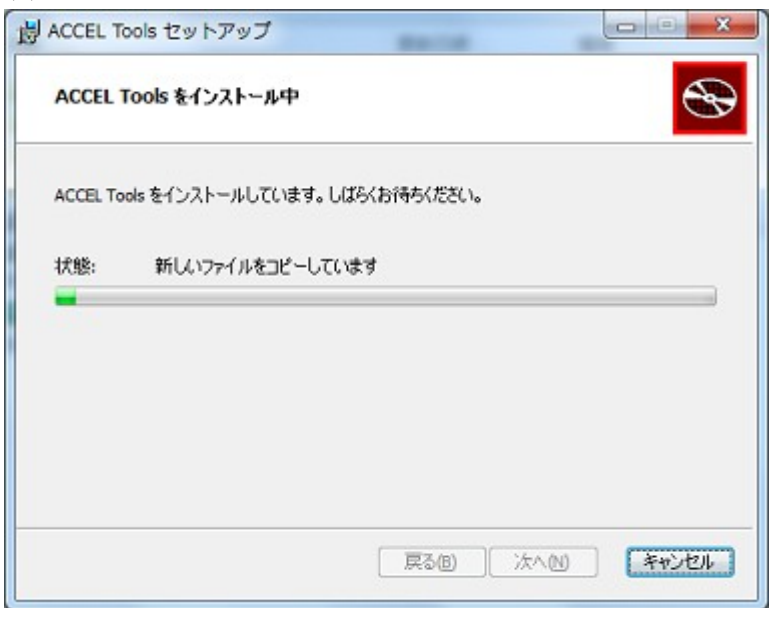

## (5) 完了

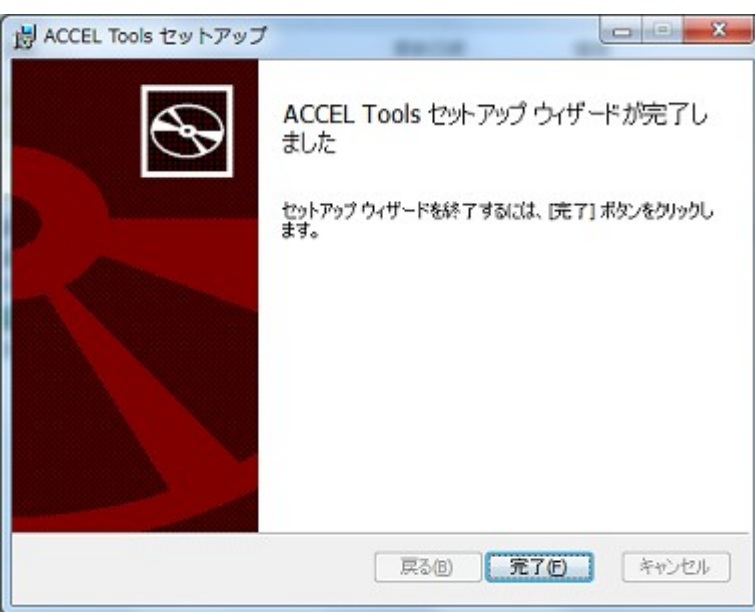

#### (6)インストール後のフォルダ

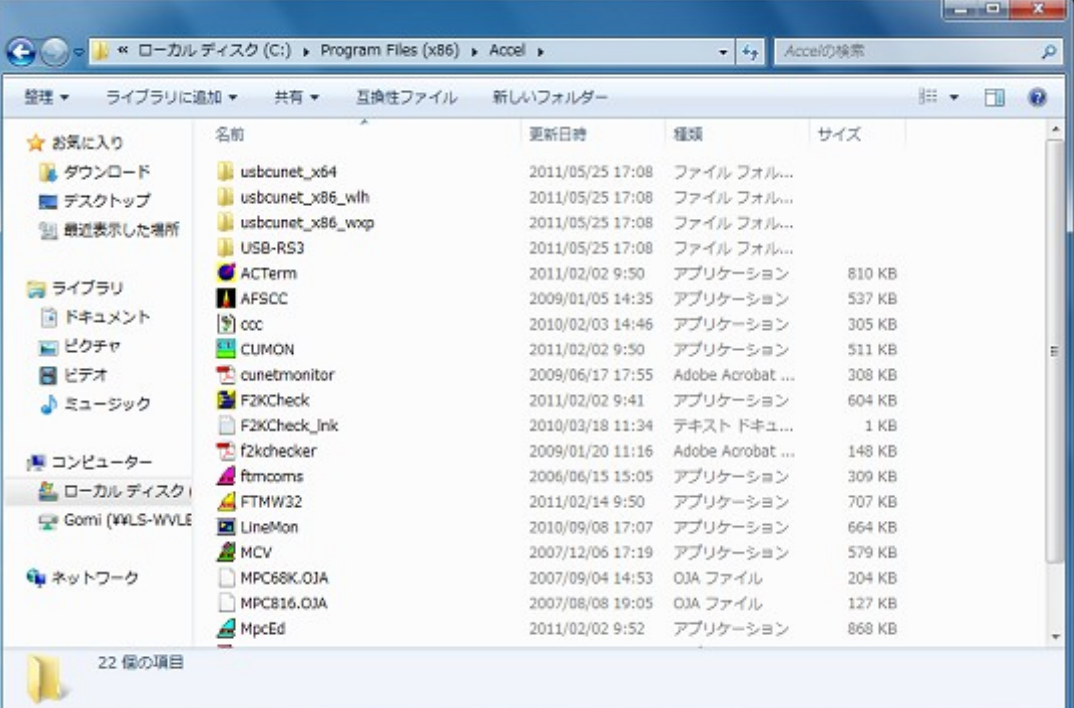

- 64 ビット Windows7 では「C:\Program Files (x86)\Accel\」に、 32 ビット Windows7 では「C:\Program Files\Accel\」にコピーされます。
- 「USB-RS」フォルダには 64、32 ビット Windows 用 USB-RS デバイスドライバの設定ファイルが入ってい ます。
- 「usbcunet\_x64」フォルダには 64 ビット Windows7 用 USB-CUnet デバイスドライバの設定ファイルが入 っています。
- 「usbcunet\_x86\_wlh」フォルダには 32 ビット Windows7 用、「usbcunet\_x86\_wxp」フォルダには 32 ビット WindowsXP 用 USB-CUnet デバイスドライバの設定ファイルが入っています。

(7)プログラムの起動

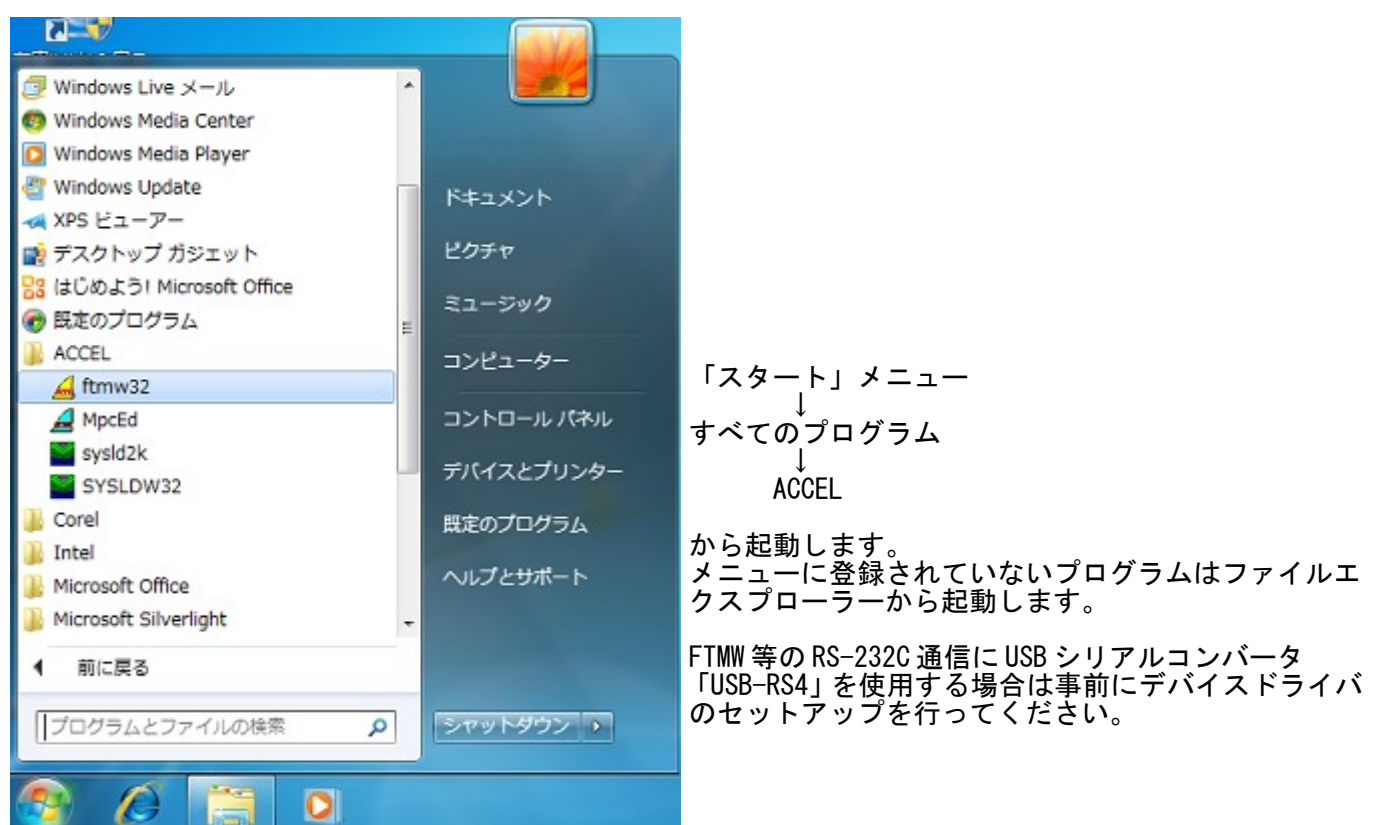

## <span id="page-3-0"></span>USB-RS4 デバイスドライバーのセットアップ

「USB-RS4」と「USB Serial Port」の 2 回「ドライバーソフトウェアの更新」作業を行います。

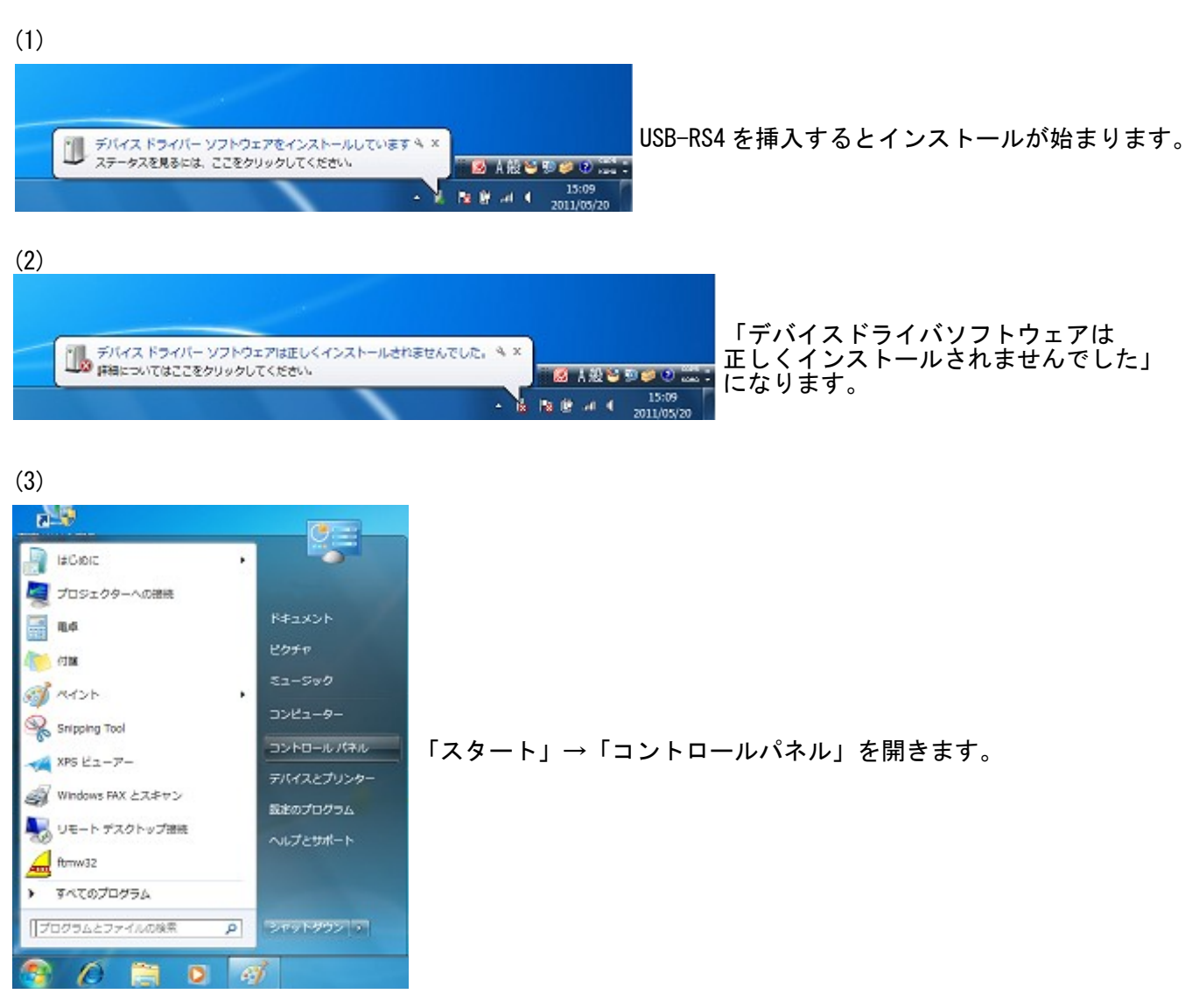

(4)

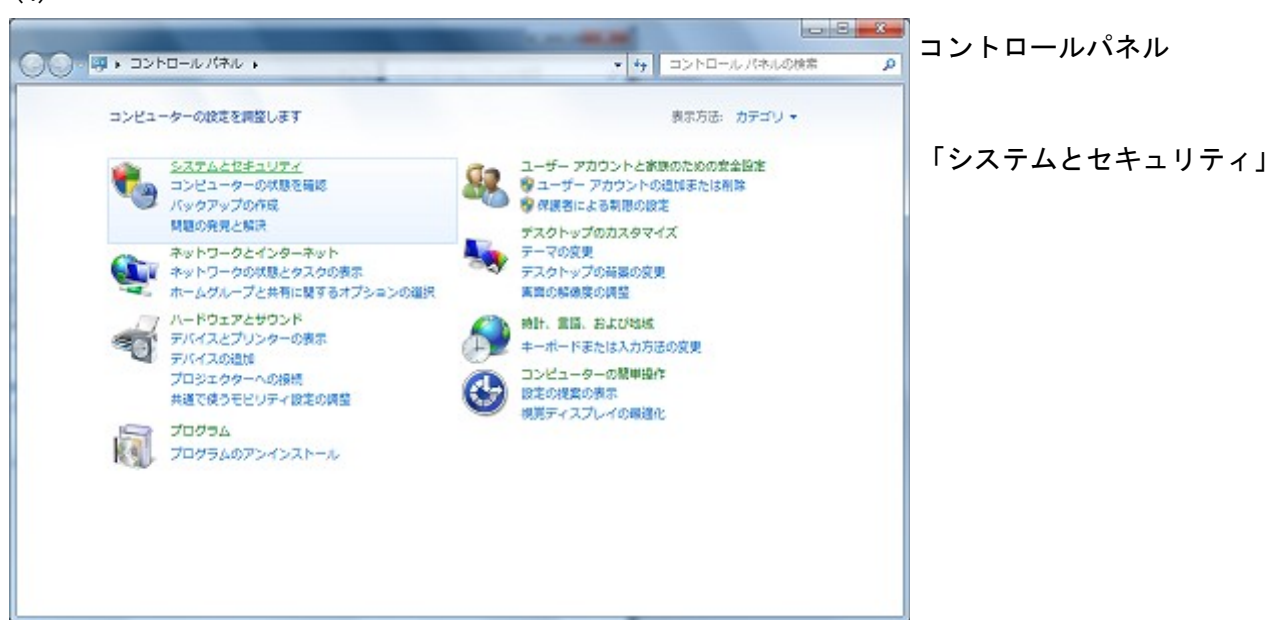

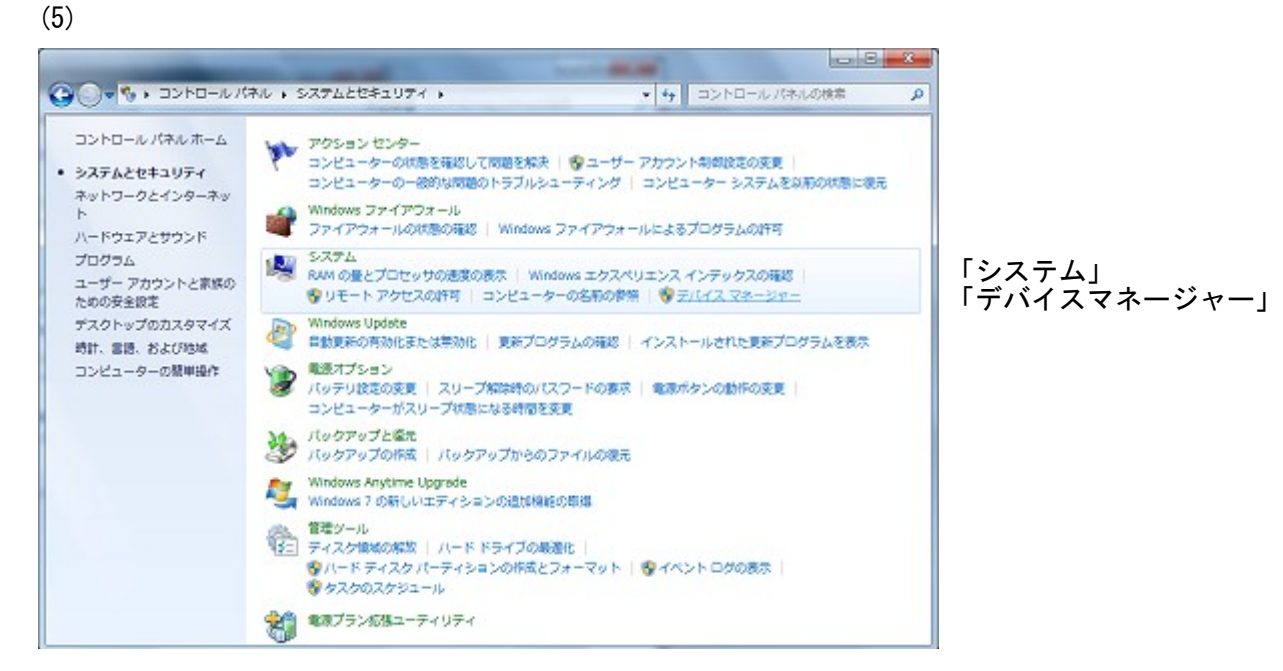

#### (6)

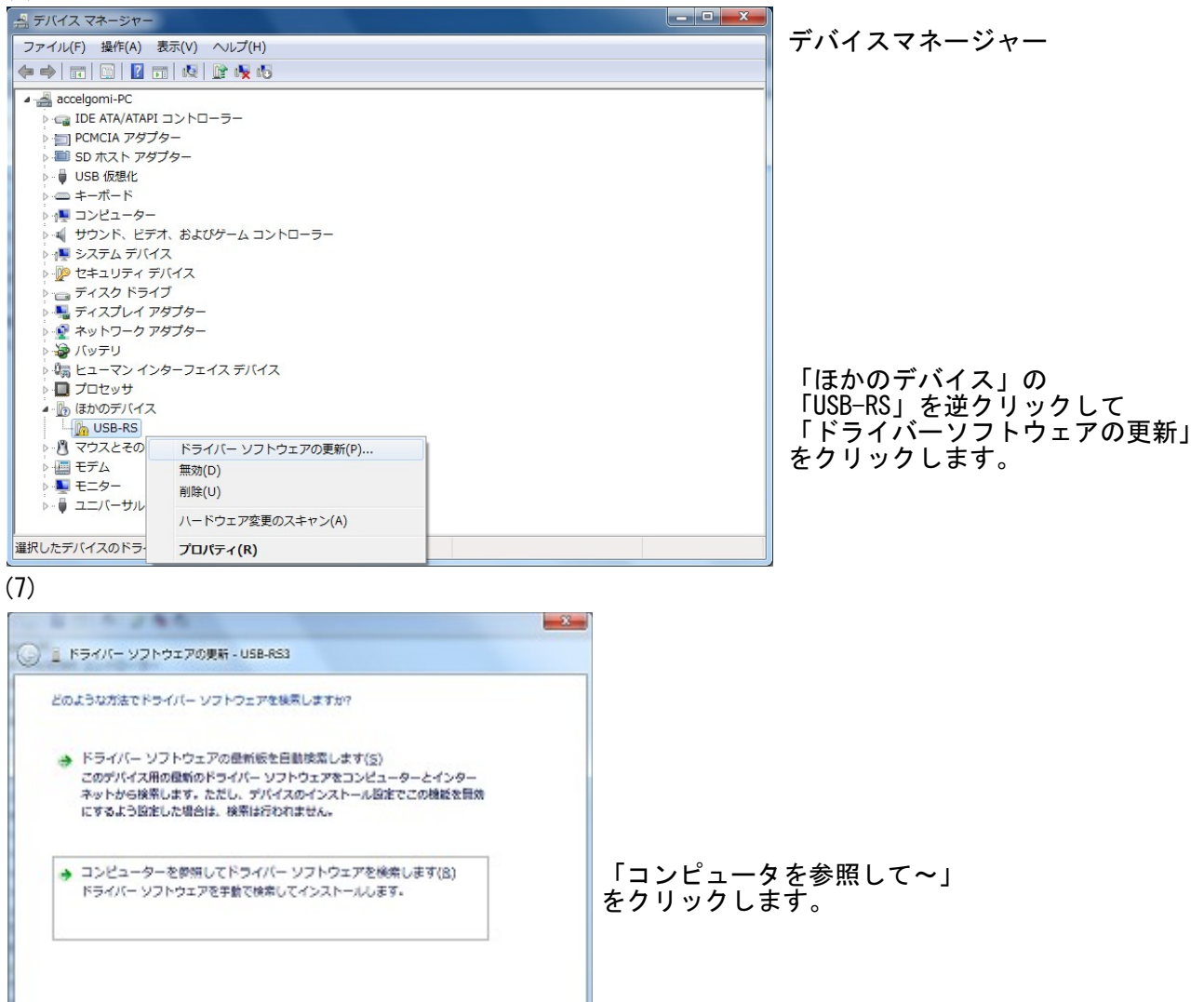

「キャンセル 」

 $\mathcal{L}$ 

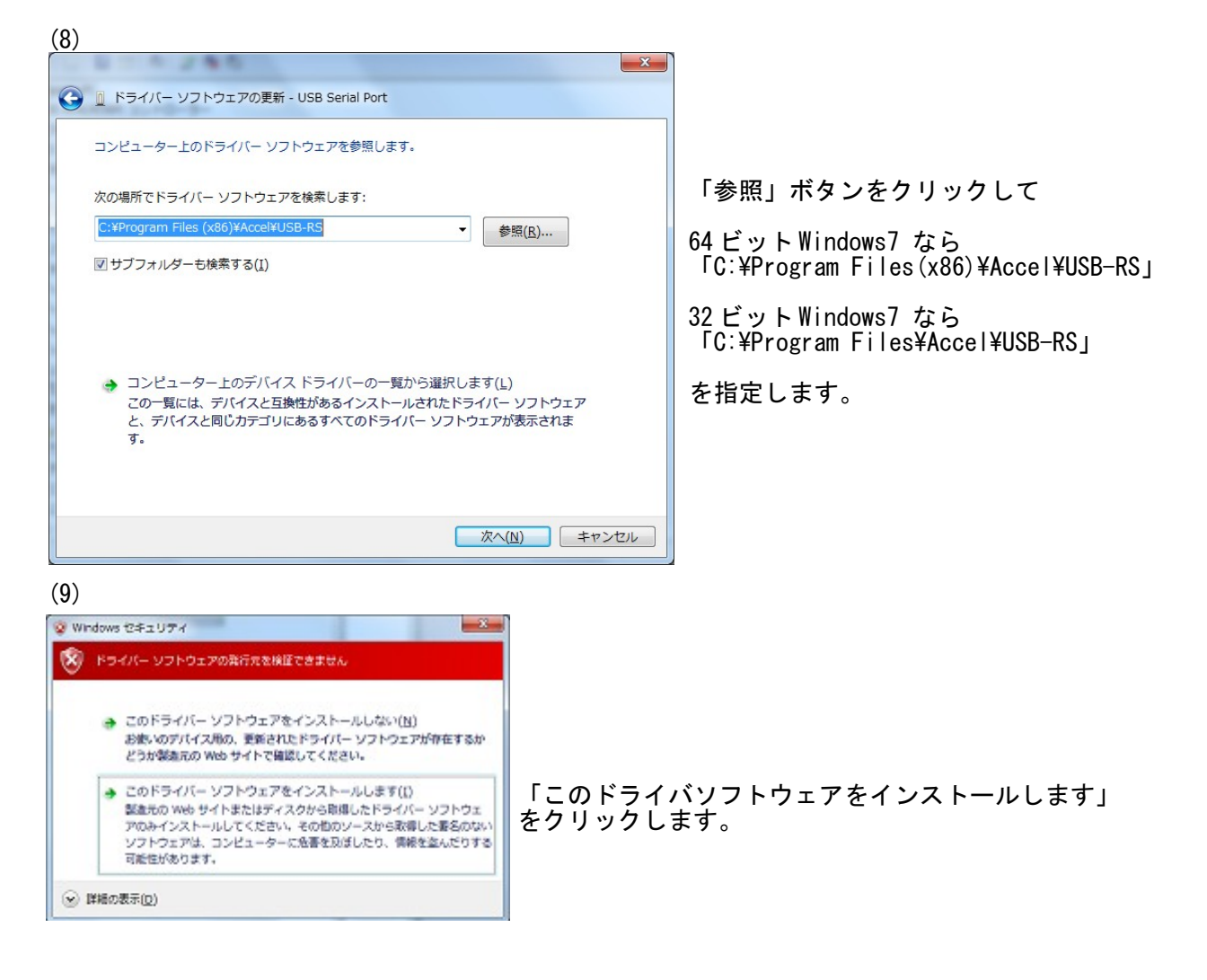

#### $(10)$

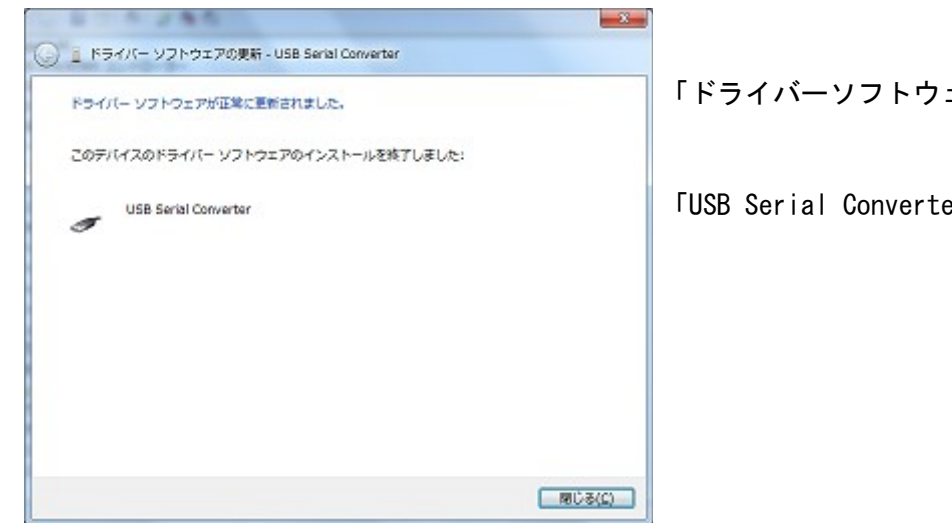

「ドライバーソフトウェアが正常に更新されました」

「USB Serial Converter」

(11)

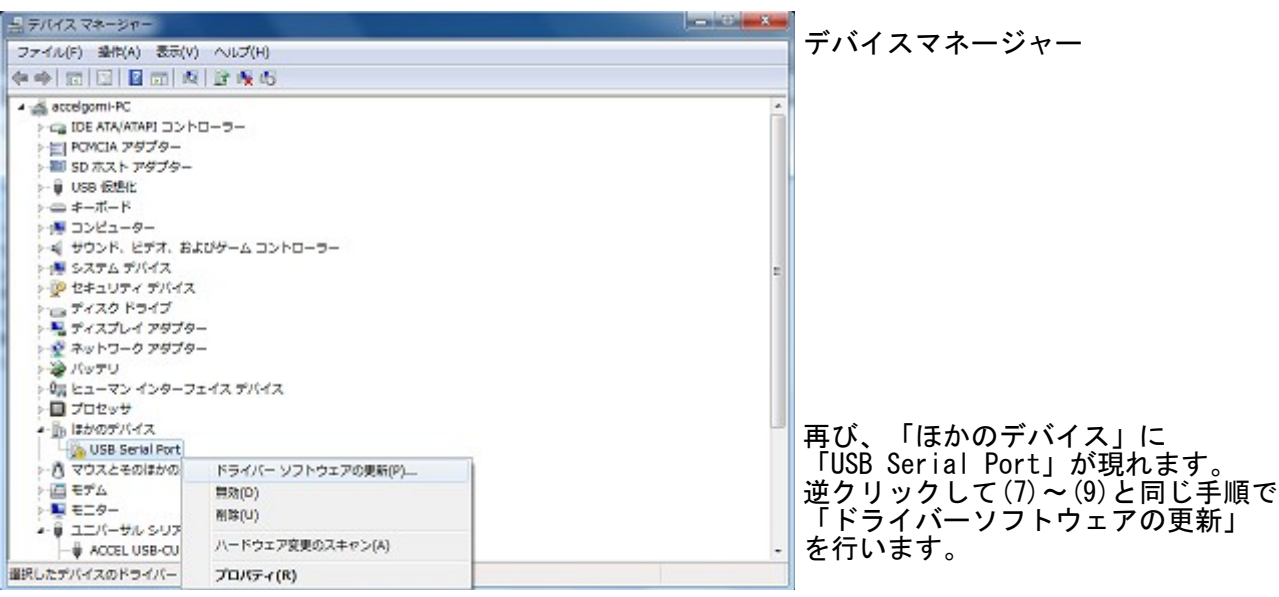

(12)

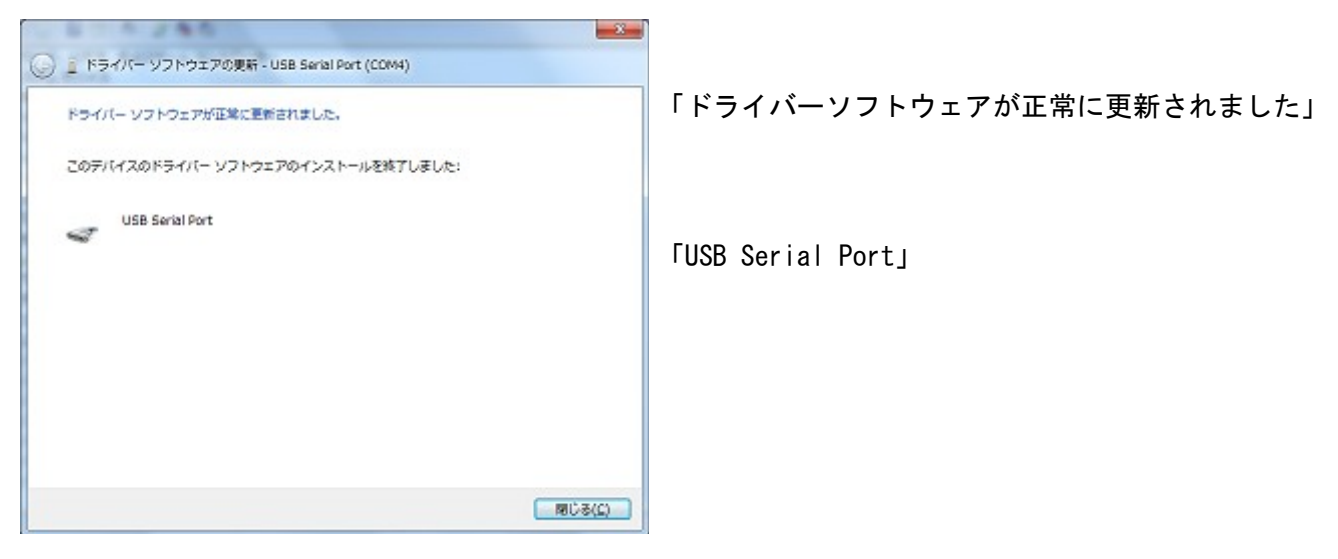

## (13) 完了

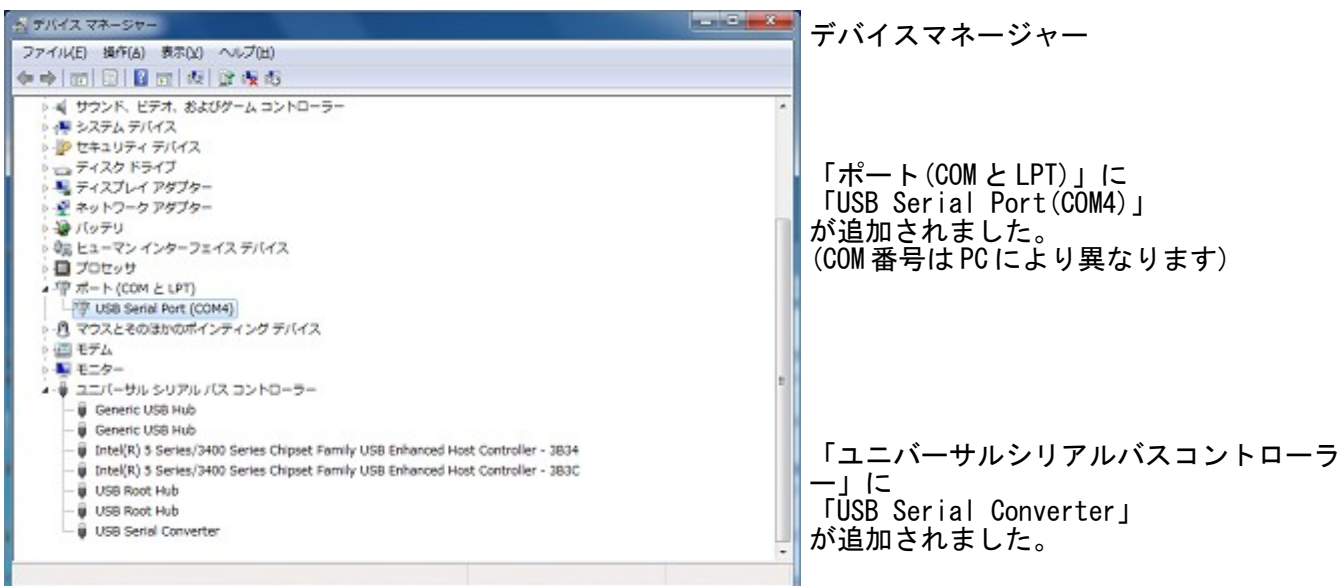

### <span id="page-7-0"></span>FTMW 通信ポートの設定

FTMW で使う COM を設定します。

#### ■ USB-RS4 をセットアップした場合

(1)「FTMW32 Settings」画面 USB-RS グループの「Search」ボタンで USB-RS4 の COM ポート番号を検出します。 (2)「Set to COM」ボタンでその上の「CommPort」に設定されます。

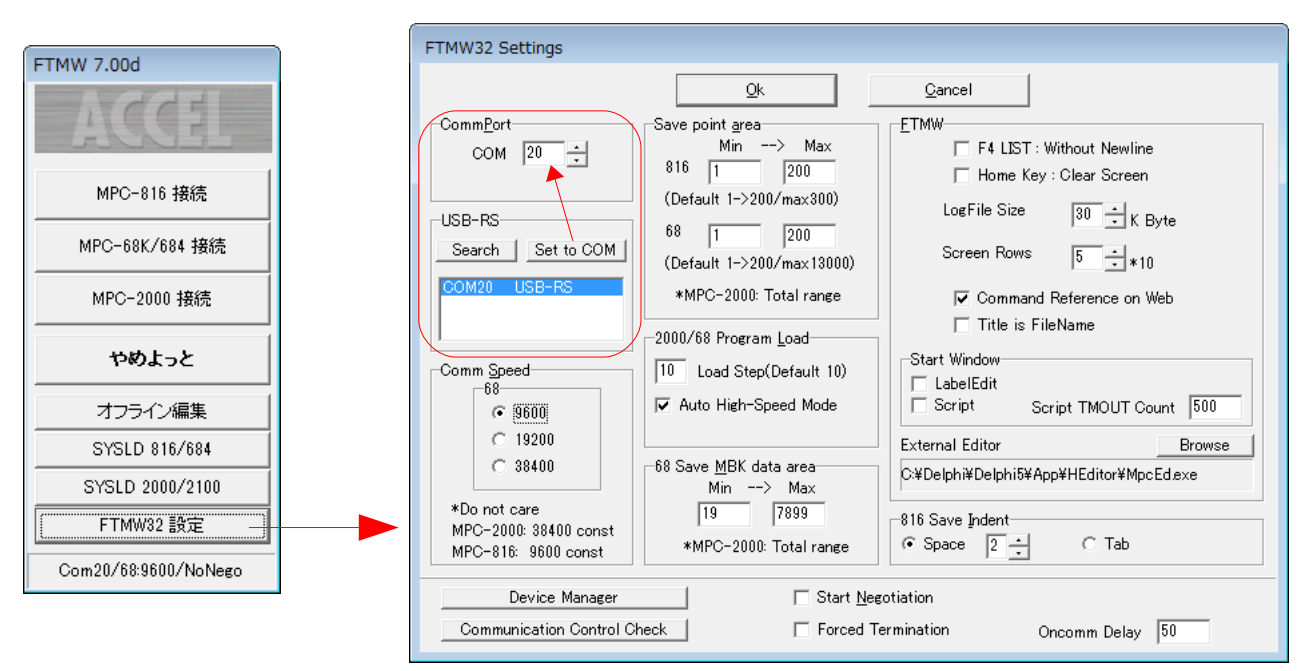

#### ■ 市販 USB-RS232 コンバータの場合

デバイスマネージャーに表示されるコンバータの COM 番号を「CommPort」に設定します。 デバイスマネージャーは 「FTMW32 Settings」画面左下「Device Manager」 ボタンでも起動できます。

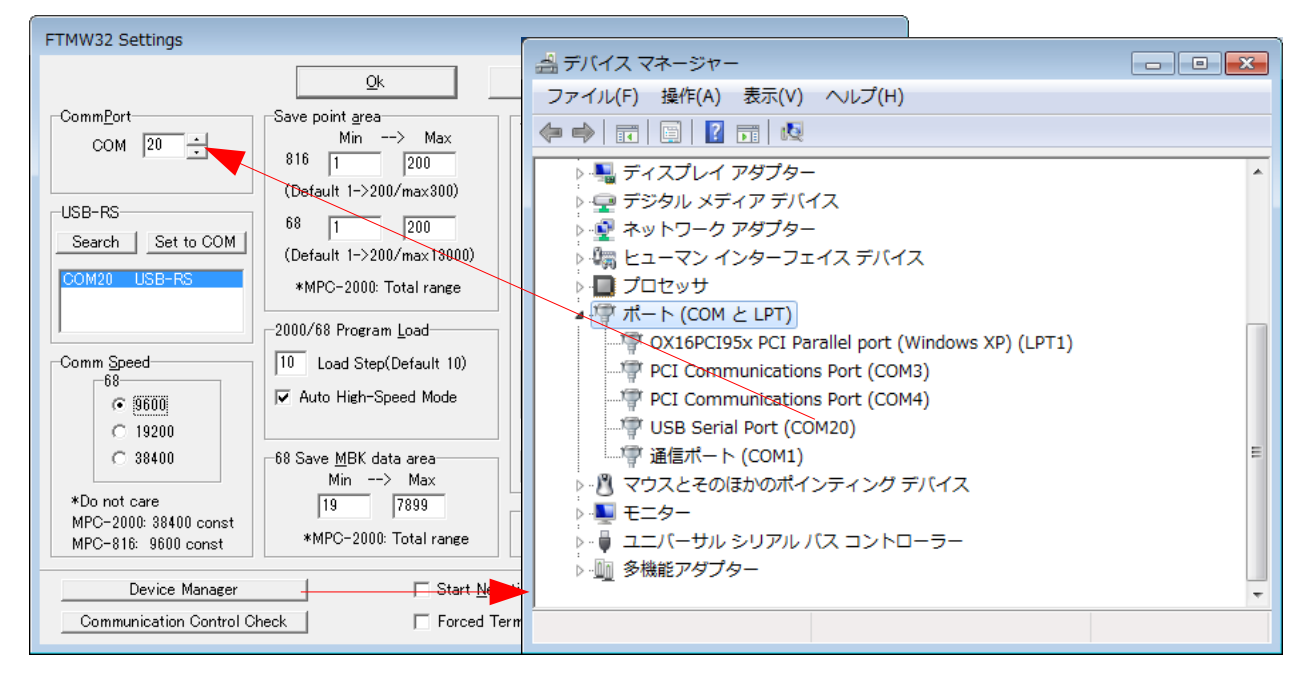

• 「Comm Speed」は、MPC-2000 シリーズ:38400bps 固定、MPC-816 シリーズ:9600bps 固定です。 MPC-68 シリーズはボードの設定(9600/19200/38400)と合致させてください。

## <span id="page-8-0"></span>USB シリアルコンバータの動作確認と設定

#### ■**FTMW32** の正常動作を確認したコンバータ **(Windows7 x86/x64, Windows XP)**

- 弊社(㈱アクセル) USB-RS4、USB-RS3、USB-RS2
- Arvel(㈱バッファローコクヨサプライ) SRC06USB、SRC06USM
- CONTEC(㈱コンテック) COM-1P(USB)H (これらは FTDI の LSI を搭載しています。)

## ■デバイスドライバの設定

- USB-RS4、SRC06USB、SRC06USM はデバイスマネージャーのプロパティ「待ち時間」の調整により通信 効率を上げることができます。それにより、プログラムの読込、I/O チェック等が速くなります。
- 「待ち時間」の設定範囲は 1~255msec で、値が小さいほど効率は上がりますが、1msec は USB フレーム 転送周期と同じなので推奨できません。既定値は 16msec です。
- USB-RS4 は 2011年8月1日以降ビルドのインストーラ「Accel Setup\_jpn.msi」でセットアップすると 2msec で設定されます。
- 下は Windows7 のイメージですが、XP も同様です。

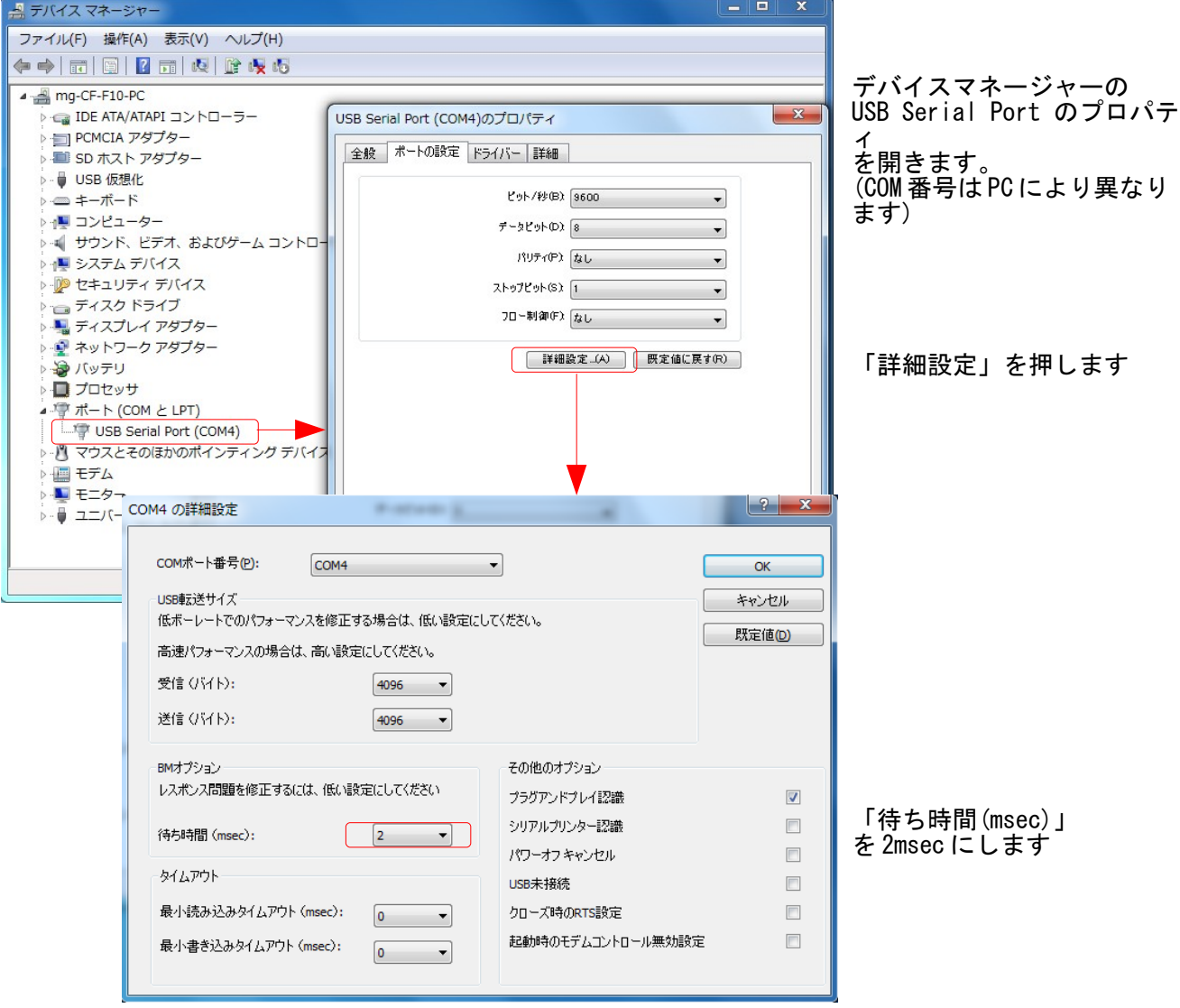

- COM-1P(USB)H はデバイスマネージャに上記の設定画面がありませんが、レジストリを修正すること により対応できます。
- レジストリエディタで、次の場所にある LatencyTimer の値を 2 にします。(default は 0x00000010(16)) HKEY\_LOCAL\_MACHINE\SYSTEM\CurrentControlSet\Enum\FTDIBUS\VID\_06CE+PID\_8321+serialnu m\_\_\0000\Device Parameters

(serialnum は数字)

| 痛 レジストリ エディター                                        |                                                                                                    |            |                                                                               |  |
|------------------------------------------------------|----------------------------------------------------------------------------------------------------|------------|-------------------------------------------------------------------------------|--|
| ファイル(E) 編集(E) 表示(V) お気に入り(A) ヘルプ(H)                  |                                                                                                    |            |                                                                               |  |
| 4個 コンピューター                                           | 名前                                                                                                    | 種類         | データ                                                                           |  |
| <b>D-B</b> HKEY_CLASSES_ROOT                         | ab (既定)                                                                                                    | REG_SZ     | (値の設定なし)                                                                      |  |
| <b>D-BILL HKEY_CURRENT_USER</b>                      | <b>RB</b> ConfigData                                                                                                | REG BINARY | 11 02 3f 3f 10 27 00 00 88 13 00 00 c4 09 00 00 e2 04 00 00 71 02 00 00 38 41 |  |
| 4 - HKEY_LOCAL_MACHINE                               | <b>SHI</b> ForceFifoEnable                                                                                          | REG_DWORD  | 0x00000001 (1)                                                                |  |
| BCD00000000                                          | <b>R</b> Latency Timer                                                                                              | REG_DWORD  | 0x00000002 (2)                                                                |  |
| <b>COMPONENTS</b>                                    | <b>ใช</b> ่ MinReadTimeout                                                                                          | REG_DWORD  | 0x00000000 (0)                                                                |  |
| <b>D-</b> HARDWARE                                   | <b>RB</b> MinWriteTimeout                                                                                           | REG_DWORD  | 0x00000000 (0)                                                                |  |
| $\triangleright$ - $\blacksquare$ SAM                | <b>RE</b> PollingPeriod                                                                                             | REG_DWORD  | 0x00000000 (0)                                                                |  |
| <b>SECURITY</b>                                      | ab PortName                                                                                                    |            | COM6                                                                          |  |
| <b>SOFTWARE</b><br>4- SYSTEM                         |                                                                                                    | REG_SZ     |                                                                               |  |
| <b>D</b> ControlSet001                               | <b>Big</b> RXFIFO                                                                                                   | REG_DWORD  | 0x0000000e (14)                                                               |  |
| ControlSet002                                        | <b>GU TXFIFO</b>                                                                                                    | REG DWORD  | 0x00000010 (16)                                                               |  |
| ControlSet003                                        |                                                                                                    |            |                                                                               |  |
| CurrentControlSet                                    |                                                                                                    |            |                                                                               |  |
| D- Control                                           |                                                                                                    |            |                                                                               |  |
| <b>Enum</b>                                          |                                                                                                    |            |                                                                               |  |
| <b>D-</b> ACPI                                       |                                                                                                    |            |                                                                               |  |
| <b>D-</b> ACPI HAL                                   |                                                                                                    |            |                                                                               |  |
| <b>DISPLAY</b>                                       |                                                                                                    |            |                                                                               |  |
| 4 FTDIBUS                                            |                                                                                                    |            |                                                                               |  |
| 4 VID_06CE+PID_8321+82100309                         |                                                                                                    |            |                                                                               |  |
| $-10000$                                             |                                                                                                    |            |                                                                               |  |
| <b>Device Parameters</b>                             |                                                                                                    |            |                                                                               |  |
| LogConf                                              |                                                                                                    |            |                                                                               |  |
| Properties                                           |                                                                                                    |            |                                                                               |  |
| D . VID OFE3+PID 6003+ACRDMMW2A                      |                                                                                                    |            |                                                                               |  |
| <b>D-</b> HDAUDIO                                    |                                                                                                    |            |                                                                               |  |
| $\triangleright$ - $\blacksquare$ HID                |                                                                                                    |            |                                                                               |  |
| <b>D-</b> HTREE                                      |                                                                                                    |            |                                                                               |  |
| $\triangleright$ - $\blacksquare$ IDE                |                                                                                                    |            |                                                                               |  |
| <b>D</b> IPBusEnumRoot<br>$\rm III$<br>$\rightarrow$ | $\overline{ }$                                                                                                    |            | m.<br>$\rightarrow$                                                           |  |
|                                                      |                                                                                                    |            |                                                                               |  |
|                                                      | コンピューター¥HKEY_LOCAL_MACHINE¥SYSTEM¥CurrentControlSet¥Enum¥FTDIBUS¥VID_06CE+PID_8321+82100309_¥0000¥Device Parameters |            |                                                                               |  |

(Win7(x86)の図。レジストリの修正は使用者の責任で実施してください)

• テストプログラムにおける変更前後の FTMW の LOAD/SAVE 所要時間。LOAD が速くなります。

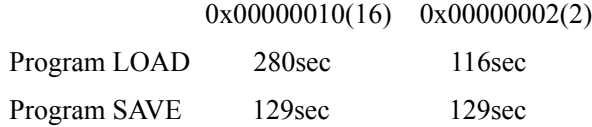

#### ■不具合のあるコンバータ**(Windows7 x86/x64)**

- ELECOM UC-SGT デバイス:PL-2303、ドライバ:ser2el.sys
- I/O DATA USB-RSAQ5 デバイス:PL-2303、ドライバ:U\_RSAQ5P.sys デバイス:PL-2303、ドライバ:U\_rsaq5p.sys (x86)
- 秋月電子 **WSB-シルアル変換器** デバイス:PL-2303、ドライバ:ser2pl.sys

## ■既知の不具合

(1)Windows7/Vista において、FTMW32~MPC 接続に USB-シリアルコンバータを使用すると、FTMW32 終了時 に「応答なし」になることがあります。

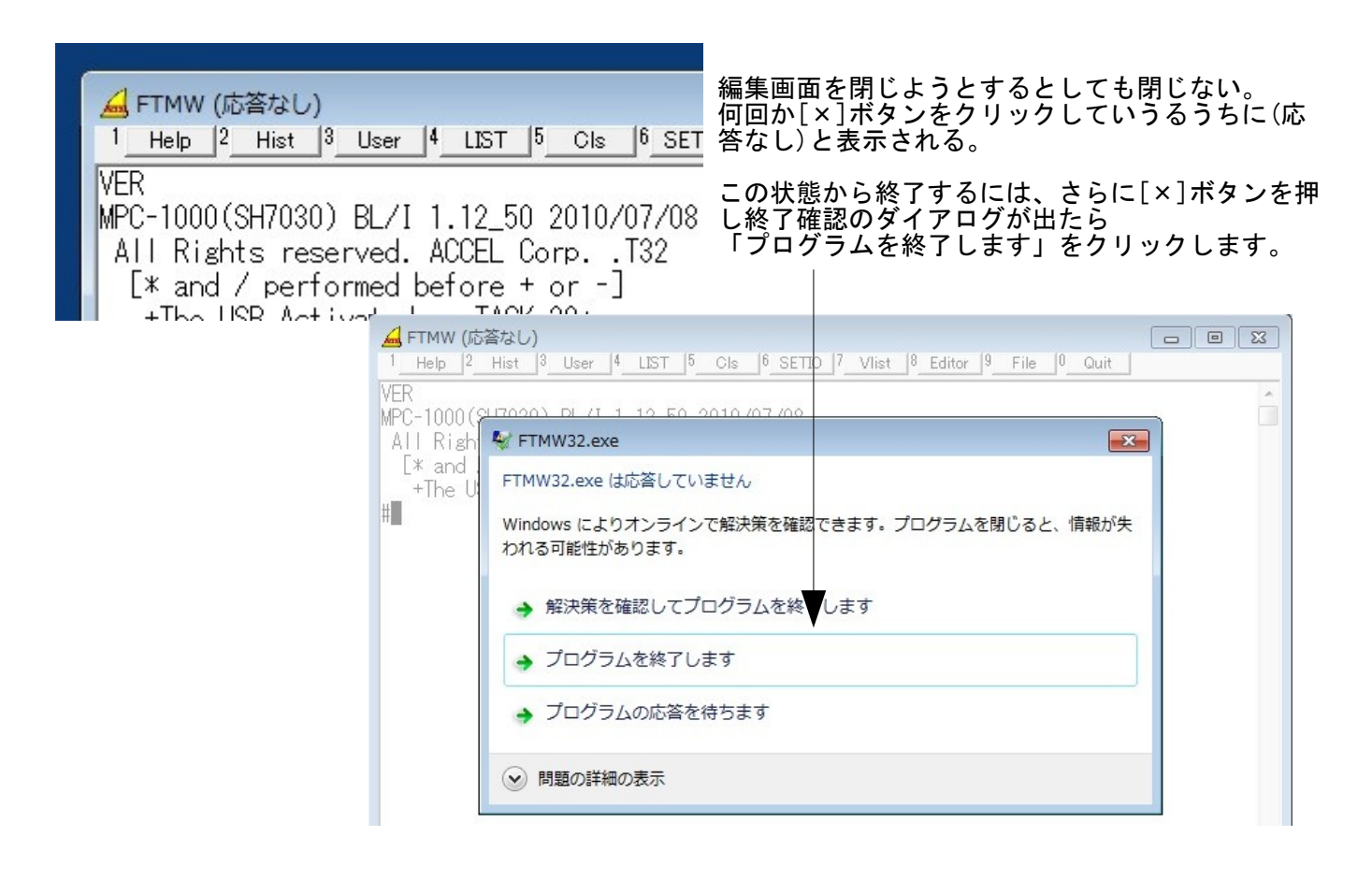

(2)次のプログラムのように MPC から短い間隔で連続的に PRINT コマンドで文字列を出力すると表示が乱れ たり操作不能になることがあります。

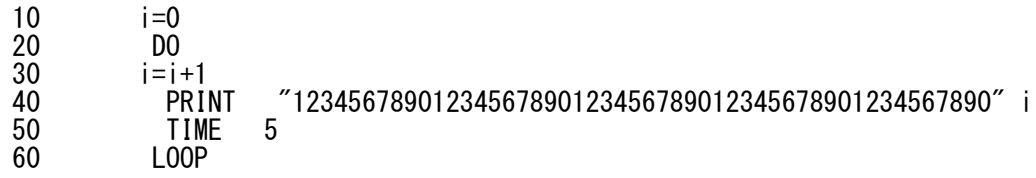

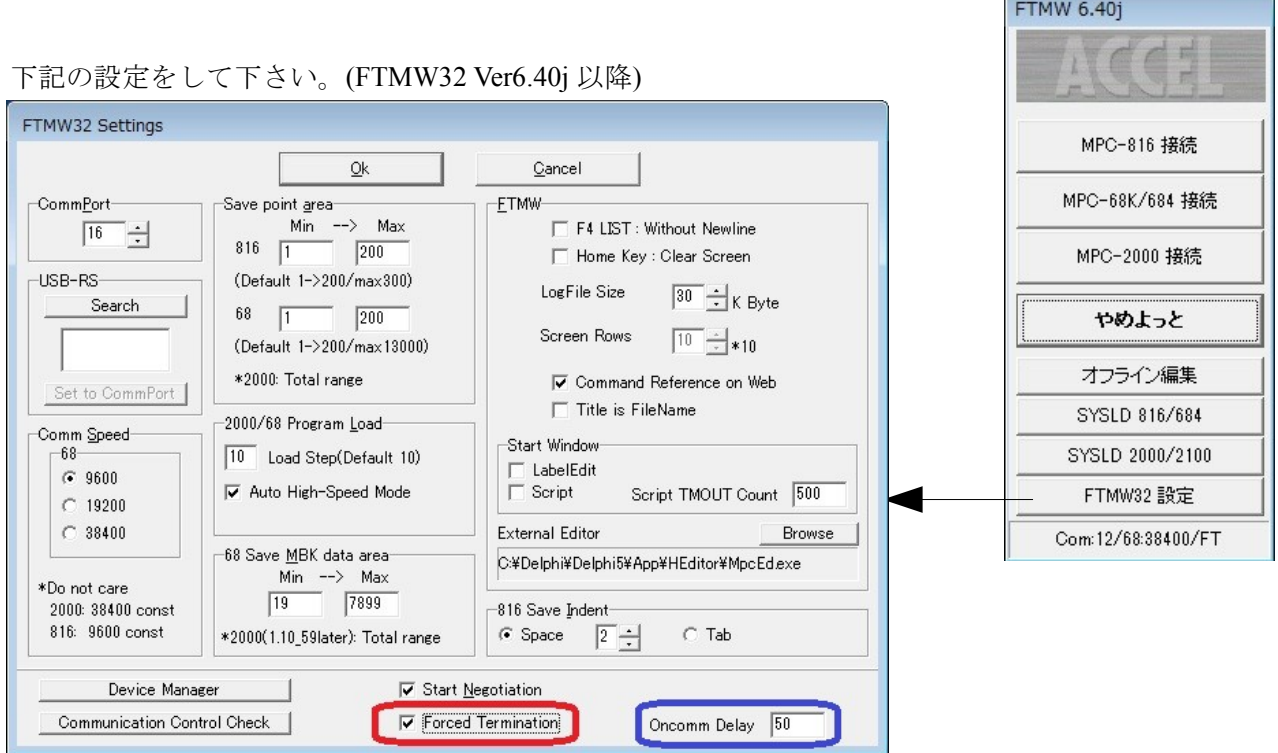

### (1)の場合

「FTMW32 Settings」最下部の 「Forced Termination」(上図赤枠) をチェックしてします。 この設定にした場合、編集画面を閉じた後や初期通信確立失敗時にスタート画面に戻りません。

(2)の場合

同じく最下部の「Oncomm Delay」(上図青枠)の値を調整します。初期値は 50 になっていますが、表示が乱れる場 合は値を大きくしてみてください。(例:50 を 100 などにする)

PRINT 文の間隔を長くしてみてください(例:上記プログラムの TIME の値を 100 などに大きくする)

<span id="page-12-0"></span>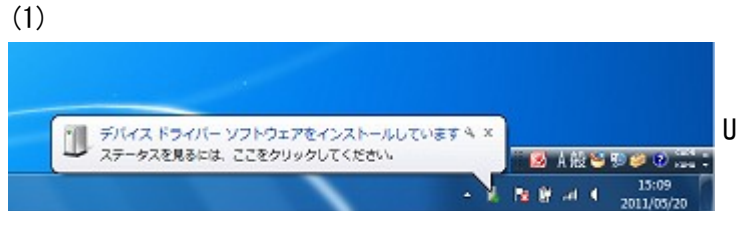

USB-CUnet を挿入するとインストールが始まります。

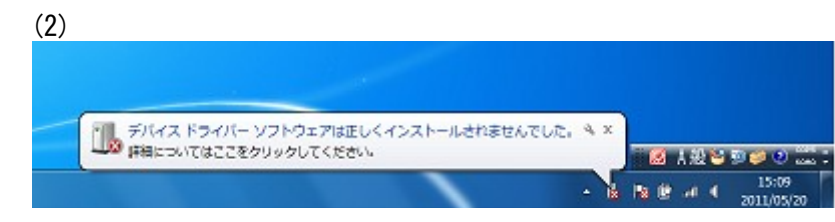

「デバイスドライバソフトウェアは 正しくインストールされませんでした」 となります。

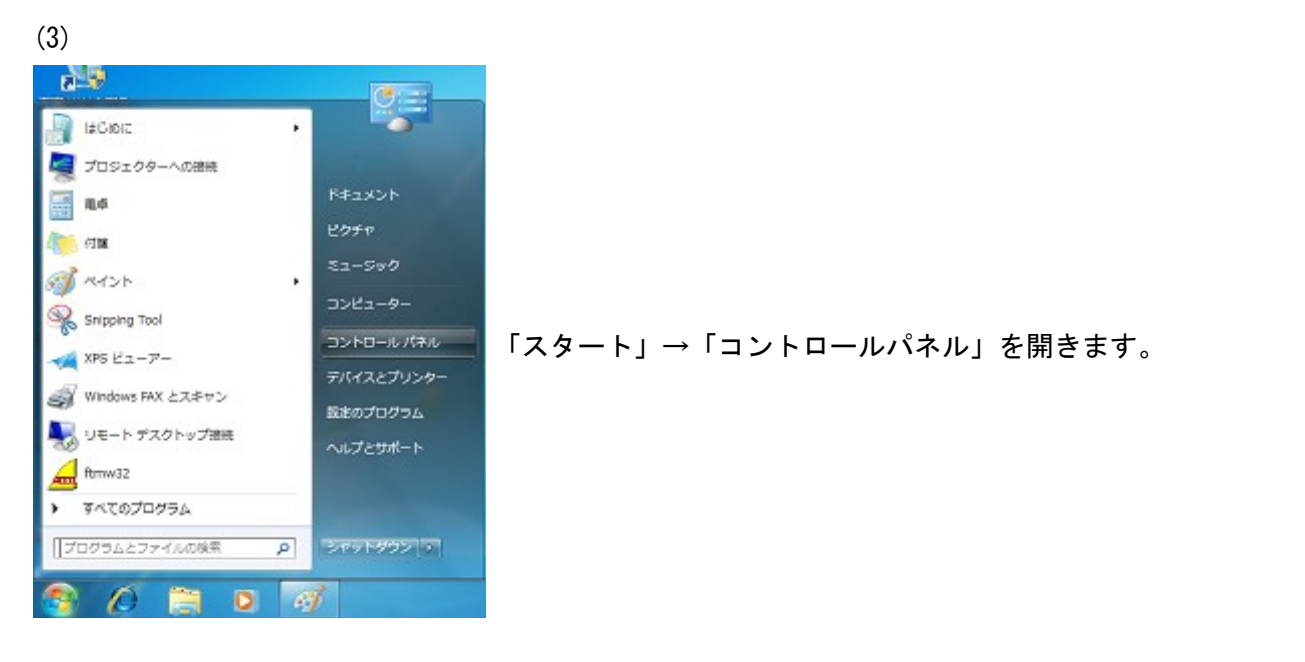

(4)

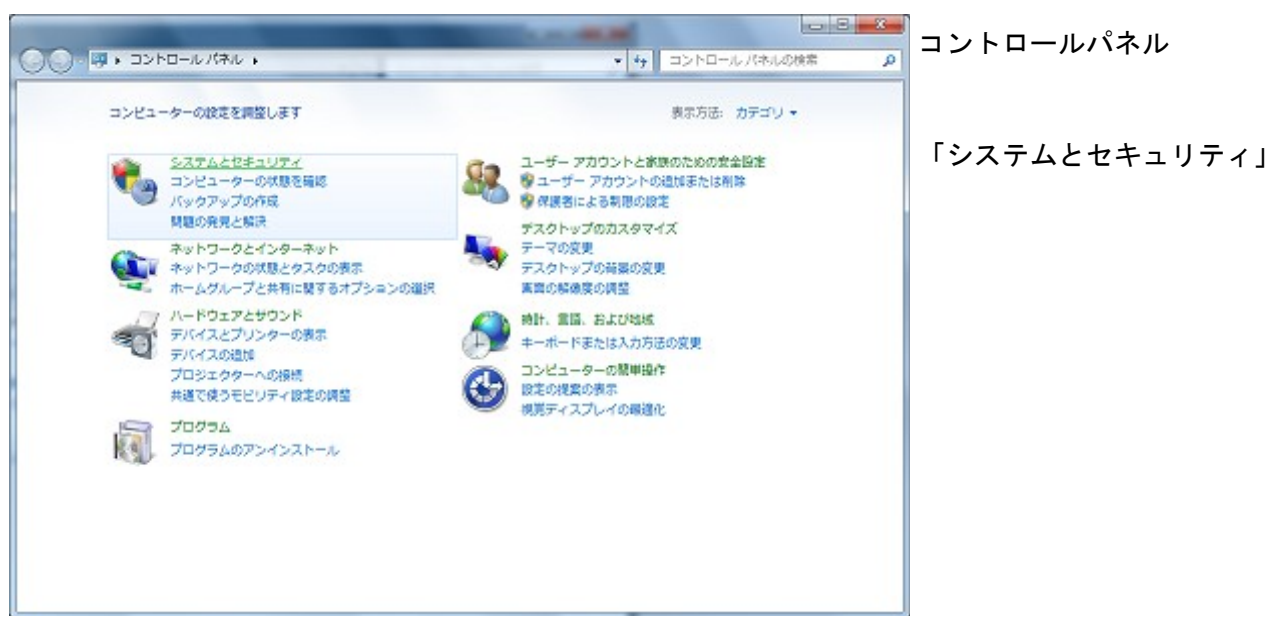

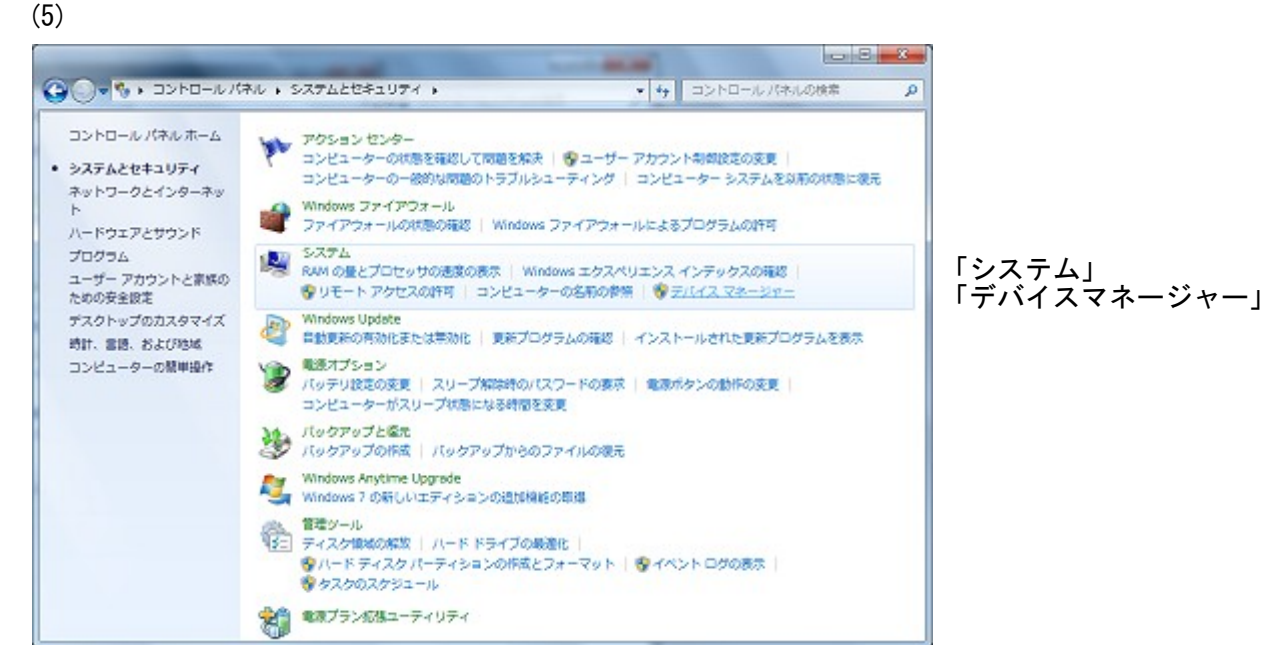

(6)

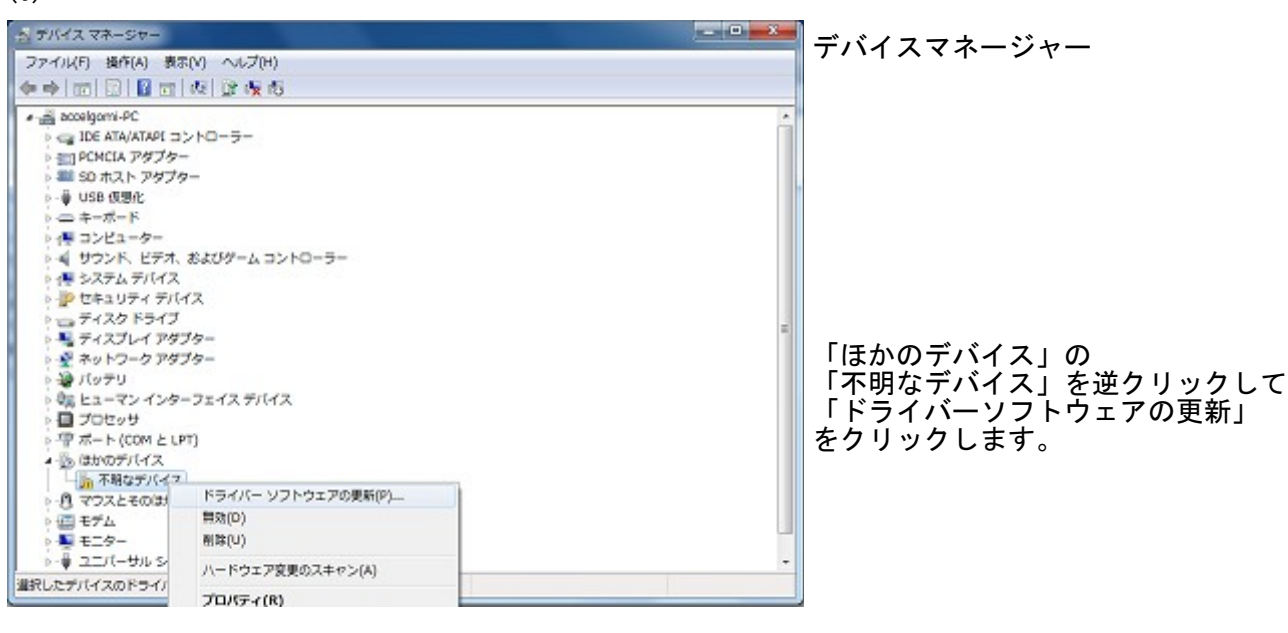

(7)

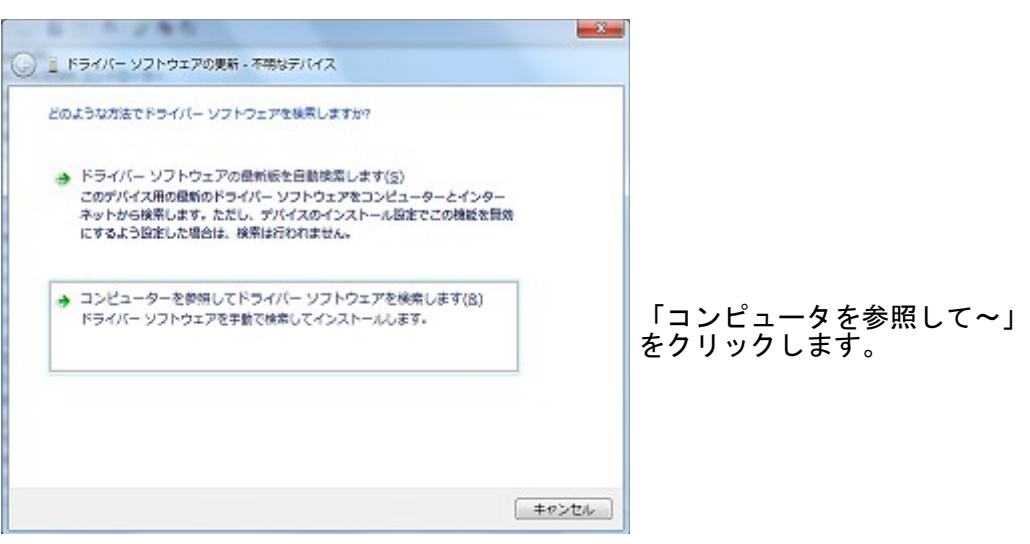

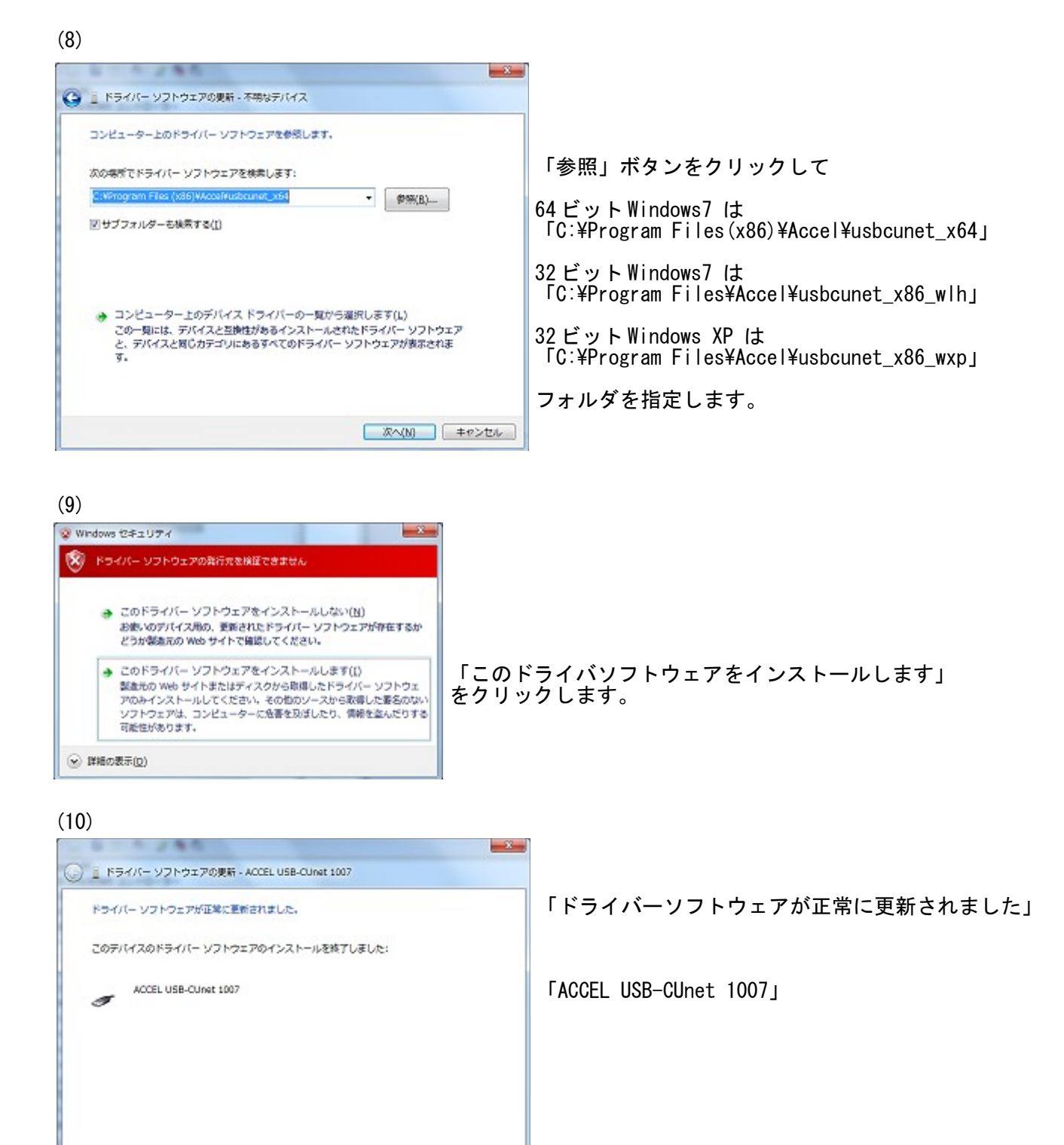

**| 閉じる(C) |** 

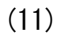

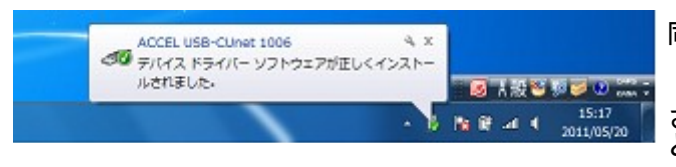

同時に 「ACCEL USB-CUnet 1006」 「デバイス ドライバソフトウェアが正しくインストール されました。」 と表示され、しばらくして消えます。

#### (12)完了

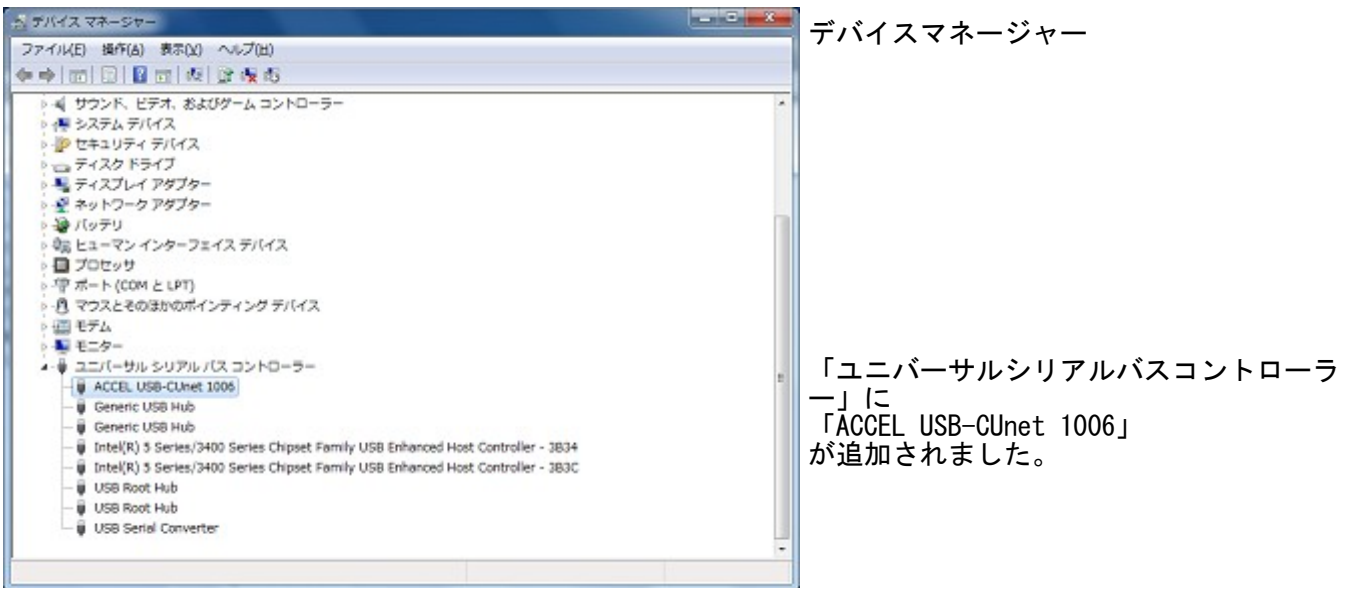

#### (13)参考

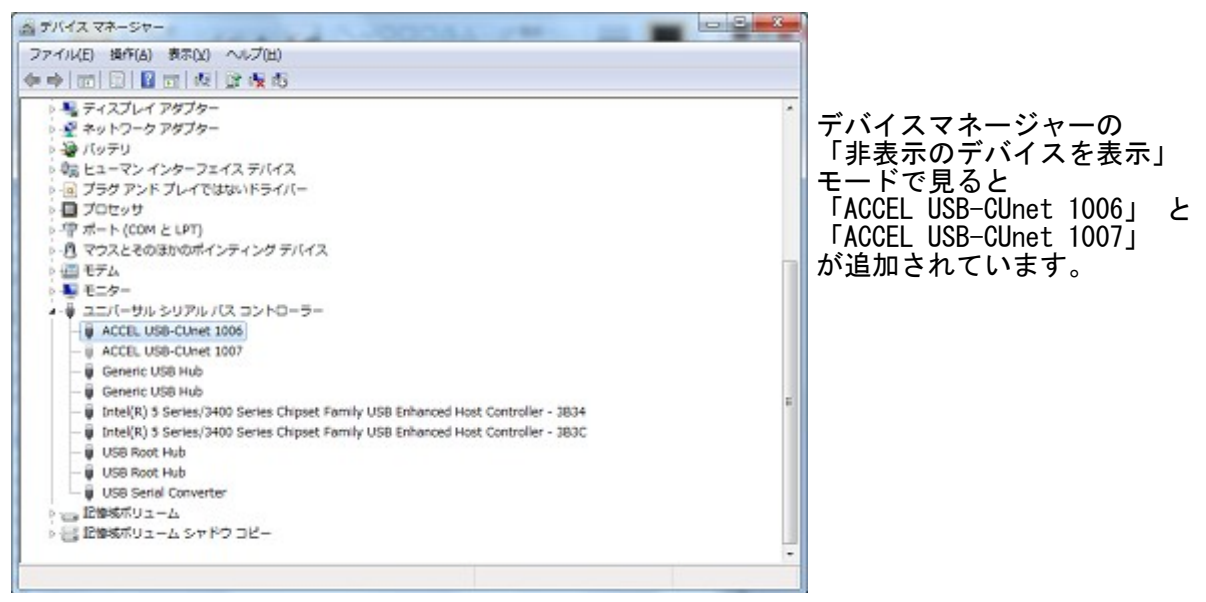

※x64 用 USB-CUnet デバイスドライバは 64 ビットに対応しますが、インターフェースライブラリ 「usbcunet.dll」は 32 ビットです。VC、VB 等のプラットホームは x86 です。

## <span id="page-16-0"></span>[ 参考] デバイスマネージャーの非表示のデバイスの表示方法

接続していない機器や表示されないデバイスドライバを削除しなければならない場合に使います。

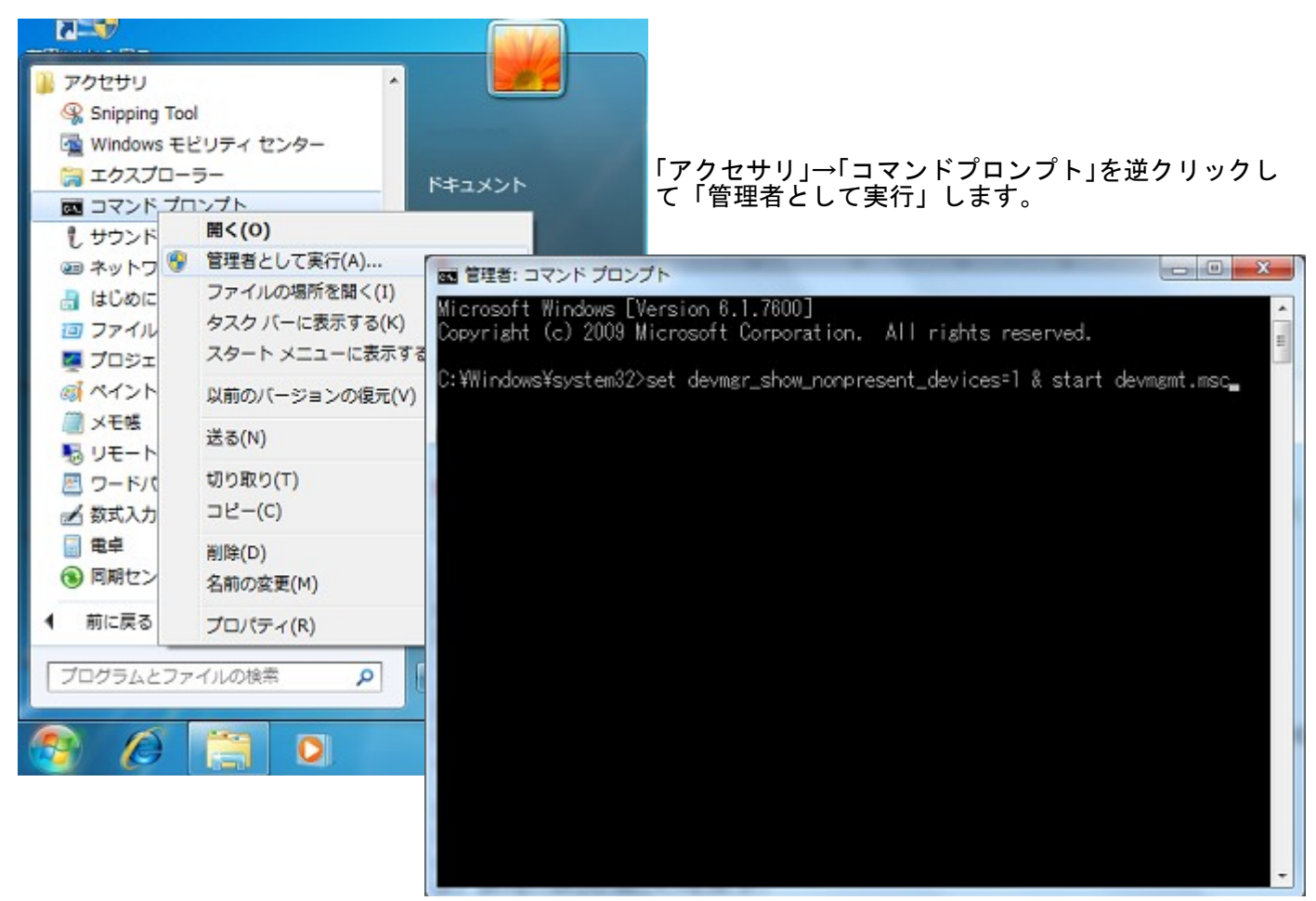

DOS 窓に「set devmgr\_show\_nonpresent\_devices=1 & start devmgmt.msc」と入力して Enter するとデバイス マネージャが開きます。 「メニュー」→「表示」→「非表示のデバイスの表示」をクリックします。

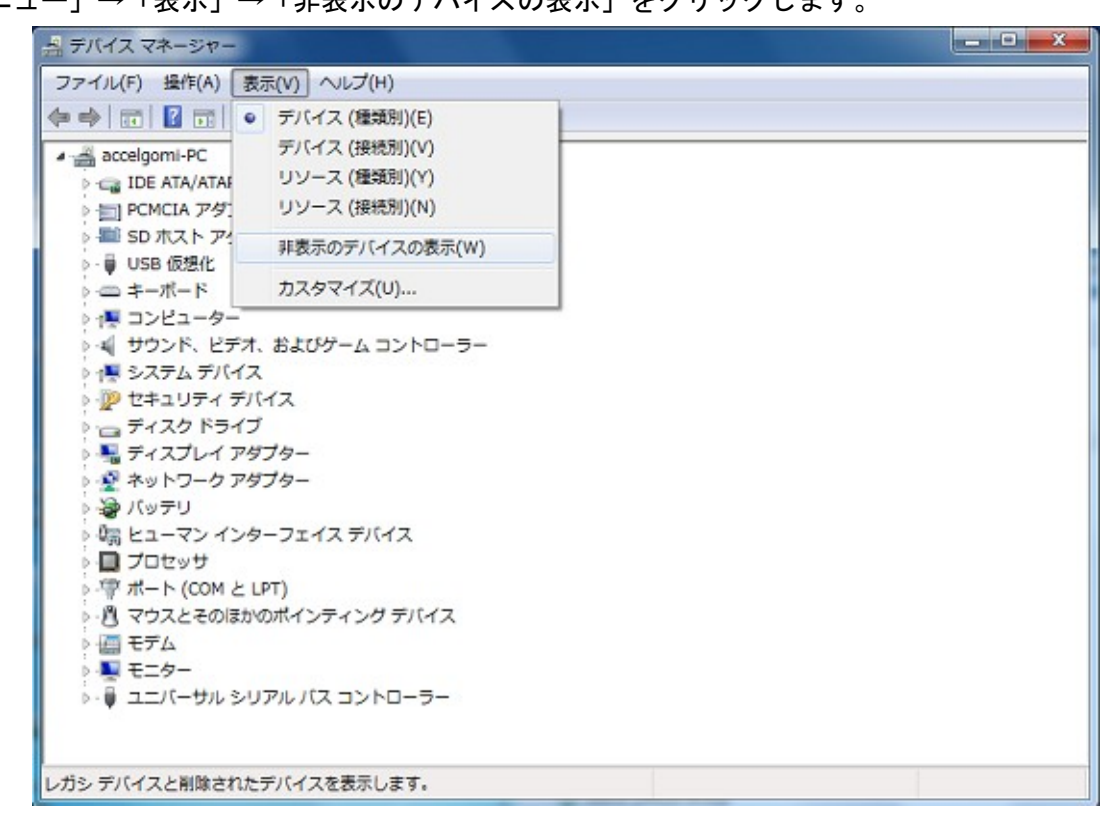